# *Системы автоматизированного проектирования*

#### УДК 621.391

#### **В.Г. Артюхов**, канд. техн. наук, **О.А. Бритов**

Науково-навчальний комплекс "Інститут прикладного системного аналізу", Національного технічного університету України "Київський політехнічний інститут", пр. Перемоги 37, корпус 35, м. Київ, 03056, Україна.

# **Проектування цифрових фільтрів в середовищі пакета схемотехнічного моделювання Micro-Cap**

*Пропонується процедура розрахунку цифрових фільтрів в середовищі пакету схемотехнічного моделювання Micro-Cap. Розрахунок виконується методом аналогового прототипу з білінійним z-перетворенням. Результати розрахунку перевіряються шляхом моделювання цифрових фільтрів.* Библ.4, рис. 6, табл.2.

**Ключові слова:** *цифровий фільтр; аналоговий прототип; передавальна функція; білінійне z-перетворення; Micro-Cap.* 

#### **Вступ**

Розширення області використання цифрових сигналів і технологій робить необхідним об'єднання в межах пакетів схемотехнічного моделювання моделей як аналогових, так і цифрових пристроїв. Популярний пакет схемотехнічного моделювання Micro-Cap [1] не є виключенням з цього процесу. Він є поширеним інструментом моделювання як аналогових, так і цифрових електронних схем. Сучасні версії пакета дозволяють також моделювати змішані аналого-цифрові схеми. Для задоволення вимог користувачів в склад пакету включено програму розрахунку аналогових активних та пасивних фільтрів і засоби моделювання цифрових фільтрів.

Можливості пакета схемотехнічного моделювання можна значно розширити, якщо включити в нього засоби проектування цифрових фільтрів як найбільш поширених пристроїв цифрової обробки сигналів. Нажаль, поточна версія пакету Micro-Cap не має готового модуля проектування ЦФ, але його розробники включили в пакет такі можливості, які дозволяють організувати розрахунок ЦФ в рамках пакету. В статті показано, як проектування і моделювання цифрових фільтрів можуть бути ефективно організовані в рамках пакету з використанням його можливостей.

#### **Процедура розрахунку ЦФ**

В теорії цифрової обробки сигналів відомі декілька методів розрахунку ЦФ. На практиці найбільш поширеним методом проектування цифрових фільтрів з нескінченою імпульсною характеристикою і стандартними видами АЧХ є метод розрахунку за аналоговим прототипом. Найчастіше використовується варіант, при якому в якості прототипу в усіх випадках використовується нормований аналоговий фільтр низьких частот, коефіцієнти передавальної функції якого вибираються з таблиць або розраховуються за відомими формулами. При цьому для перетворення аналогового фільтру-прототипу в цифровий використовується білінійне (для фільтрів нижніх та високих частот) або біквадратне (для смугових та режекторних) z-перетворення. При такій постановці задачі для кожного типу АЧХ фільтру необхідно використовувати різні формули перетворення. Крім того, при розрахунку смугових та режекторних фільтрів виникає необхідність перетворення ланок 4-го порядку в ланки 2-го порядку, що вимагає додаткових обчислень та вносить додаткові похибки в результат розрахунку.

Програма проектування аналогових фільтрів зі складу Micro-Cap розраховує передавальну функцію  $H(U)$  нормованого фільтру з заданим типом АЧХ як добуток передавальних функцій ланок першого або другого порядку  $H_i(U)$ . В подальшому розглядаються фільтри з передавальними функціями, чисельник яких є константою. До таких належать, наприклад, популярні фільтри Батерворта та Чебишева. Форма передавальних функцій ланок залежить від типу АЧХ (табл. 1).

| Тип АЧХ | Форма передавальної функції                       |
|---------|---------------------------------------------------|
| HЧ      | $H_i(U) = \frac{b_{0i}}{U^2 + b_{1i}U + b_{0i}}$  |
|         |                                                   |
| ВЧ      | 112                                               |
|         | $H_i(U) = \frac{C}{U^2 + b_{1i}U + b_{0i}}$       |
| CМ      | $H_i(U) = \frac{b_{0i}U}{U^2 + b_{1i}U + b_{0i}}$ |
|         |                                                   |
| PЖ      | $H_i(U) = \frac{U^2 + 1}{U^2 + b_{1i}U + b_{0i}}$ |
|         |                                                   |

**Таблиця 1. Форми передавальних функцій ланок ЦФ**

При використанні таких форм передавальної функції в усіх випадках можна використовувати одну загальну формулу білінійного перетворення [2, 3]:

$$
U = ctg\left(\frac{\pi f_0}{F_s}\right)\frac{1-z^{-1}}{1+z^{-1}},
$$

де *f0* – для фільтрів НЧ і ВЧ дорівнює границі полоси пропускання, для фільтрів СМ і РЖ дорівнює центральній частоті смуги пропускання або режекції; *Fs* – частота дискретизації.

Результатом такого перетворення є передавальна функція ЦФ *H(z)* як добуток передавальних функцій ланок ЦФ першого та другого порядку. Секція першого порядку може бути лише одна і згідно з результатом розрахунку прототипу модулем проектування аналогових фільтрів вона включається останньою в каскадне з'єднання секцій.

Передавальна функція ланки ЦФ другого порядку має вигляд:

$$
H_i(z) = A_{0i} \frac{1 + A_{1i} z^{-1} + A_{2i} z^{-2}}{1 + B_{1i} z^{-1} + B_{2i} z^{-2}}
$$

А передавальна функція ланки ЦФ першого порядку має вигляд:

$$
H_M(z) = A_{0M} \frac{1 + A_{1M} z^{-1}}{1 + B_{1M} z^{-1}}
$$

В цих формулах M – кількість ланок фільтру. Порядок фільтру, що проектується, має бути обчисленим за відомими формулами [4].

Коефіцієнти знаменника передавальної функції обчислюються за формулами, які не залежать від типу АЧХ фільтру, що проектується. Формули для ланок другого порядку мають вигляд:

$$
k_c = \cos\left(\frac{2\pi f_0}{F_s}\right)
$$

$$
k_{s} = \sin\left(\frac{2\pi f_{0}}{F_{s}}\right)
$$
  
\n
$$
k_{1i} = (1 + b_{0i}) + k_{c}(1 - b_{0i})
$$
  
\n
$$
k_{2i} = (1 - b_{0i}) + k_{c}(1 + b_{0i})
$$
  
\n
$$
B_{2i} = \left(1 - \frac{b_{1i}k_{s}}{k_{1i}}\right) / \left(1 + \frac{b_{1i}k_{s}}{k_{1i}}\right)
$$
  
\n
$$
B_{1i} = -\frac{k_{2i}}{k_{1i}}(1 + B_{2i})
$$

В наведених формулах b<sub>ii</sub> – коефіцієнти передавальної функції аналогового фільтру (табл.1), *Bij* – коефіцієнти знаменника передавальної функції цифрового фільтру.

Для ланок першого порядку перерахунок виконується за формулами:

$$
ct = \frac{1 + k_c}{k_s}
$$

$$
B_{1M} = \frac{1 - ct/b_{0M}}{1 + ct/b_{0M}}
$$

Можливі і інші формули перерахунку, але ці потребують найменшого обсягу обчислень. Крім того, при такому перерахунку незалежно обчислюється один коефіцієнт, а інші обчислюються з нього. Це спрощує процедуру корекції частотних характеристик, тому що для їх зміни достатньо змінити лише один коефіцієнт.

В наведених формулах  $f_0$  є характеристичною частотою ЦФ, що проектується. Для ФНЧ і ФВЧ це границя смуги пропускання. Для смугових ЦФ це середня частота смуги пропускання. Для режекторних ЦФ це середня частота смуги затримки.

Розрахунок смугових та режекторних фільтрів в Micro-Cap виконується на основі добротності. Причому внаслідок нелінійного перетворення вісі частот для отримання правильного результату добротність прототипу необхідно перерахувати згідно з формулою:

$$
Q_a = \frac{\sin\left(\frac{2\pi f_0}{F_s}\right)}{2\,\text{tg}\left(\frac{\pi f_0}{F_sQ}\right)} = \frac{\sin\left(\frac{2\pi f_0}{F_s}\right)\cos\left(\frac{\pi f_0}{F_s}\right)}{2\,\text{sin}\left(\frac{\pi f_0}{F_sQ}\right)}
$$

Розрахунок коефіцієнтів чисельника виконується за різними формулами для різних типів АЧХ (табл. 2).

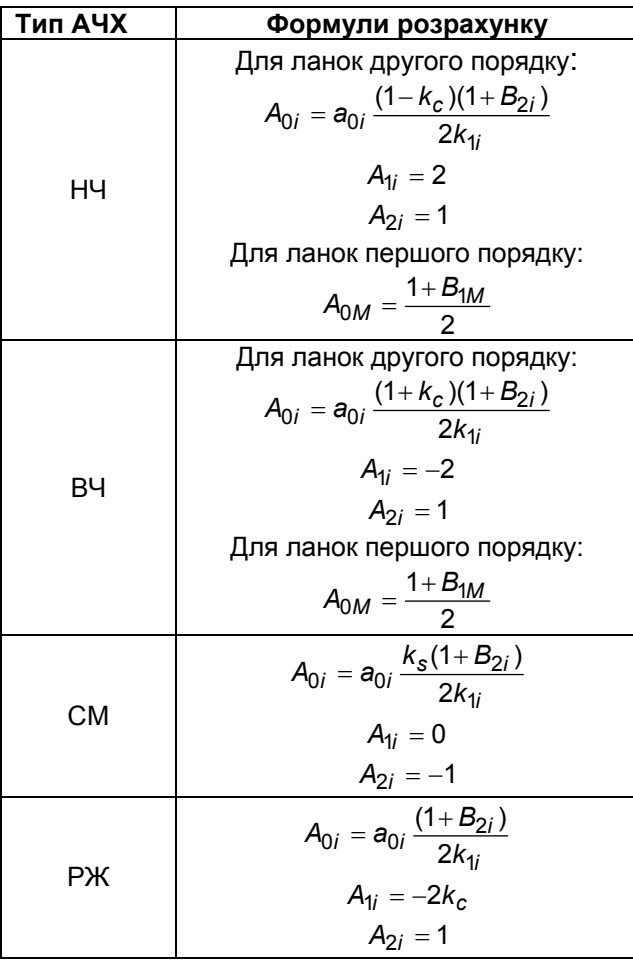

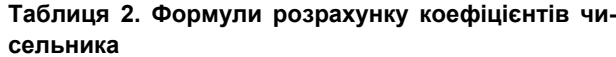

Наведені вище формули кодуються за допомогою директив .define в проектному файлі. Для зручності авторами підготовані чотири файли шаблони для чотирьох типів АЧХ.

Алгоритм проектування ЦФ включає наступні кроки:

Визначити параметри за допомогою директиви .define. Для смугових та режекторних фільтрів перерахувати величину добротності з урахуванням спотворення частот при білінійному z-перетворенні [2].

Відкрити вікно модуля проектування аналогових фільтрів і ввести в відповідні поля необхідні параметри. Оскільки нам потрібні тільки значення коефіцієнтів передавальної функції без подробиць реалізації фільтрів, можна використовувати проектування як активних, так і пасивних фільтрів. Слід вибрати спрощену форму завдання параметрів фільтрів. Заповнити поля параметрів і виконати розрахунок коефіцієнтів передавальної функції.

Скопіювати коефіцієнти ланок ЦФ в проектний файл. Одразу після в результаті виконання директив .define будуть розраховані коефіцієнти секцій ЦФ.

На цьому кроці можна отримати характеристики будь-якої секції ЦФ. Це виконується шляхом аналізу моделі секції, побудованої на основі керованого джерела ZVofV (меню Components-Analog Primities-Z-Transform Sources).

Побудувати модель спроектованого ЦФ, що включає всі його секції, на основі джерела ZVofV та виконати часовий та частотний аналіз для отримання імпульсної та перехідної характеристик або реакції на якійсь вхідний сигнал, а також частотних характеристик. Проаналізувати отримані характеристики і впевнитись в тому, що розрахований ЦФ відповідає заданим вимогам. У разі невдачі процедуру проектування слід повторити, змінивши початкові вимоги.

Побудувати більш реалістичну модель ЦФ, яка враховує структуру реалізації ЦФ. Це можна зробити за допомогою примітивів, перелік яких знаходиться в меню Components-Digital Primitives-Digital Filter Macros(Add2, Multi, Z). Характеристики цієї моделі в часовій та частотній області отримуються в результаті виконання пунктів меню Transient Analysis і Frequency Analysis.

Необхідна точність розрахунку і представлення коефіцієнтів ЦФ залежить від вимог до фільтру. В більшості практичних випадків достатньо обчислень з одинарною точністю (single). Але в деяких випадках, особливо при розрахунку вузькосмугових ЦФ, може бути необхідною максимальна точність. При необхідності точність відображення результатів розрахунків може бути змінена через меню Options - User Settings – Format – Formula text. Максимальна точність, яку забезпечує Micro-Cap, складає 16 десяткових розрядів.

#### **Приклади розрахунку та моделювання цифрових фільтрів**

Приклад 1. Проектування рекурсивного цифрового фільтру нижніх частот Батерворта

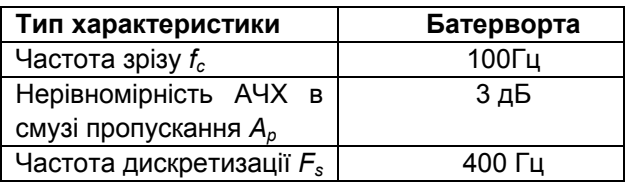

Створюємо новий .cir файл и записуємо в ньому вимоги до ЦФ, що проектується:

За допомогою директив задаємо значення відповідних параметрів:

- .define fc 100
- .define Ap 3
- .define Fs 400

Проектуємо передавальну функцію (ПФ) *H(U)* аналогового фільтру-прототипу у вікні Фільтри, який відповідає заданим вимогам. Копіюємо отриману передавальну функцію у вікно розрахунку ЦФ:

.define LP

1/(U\*U+1\*U+1)\*

```
1/(U+1)
```
Задаємо значення коефіцієнтів ПФ для подальшого використання в формулах білінійного перетворення:

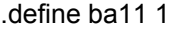

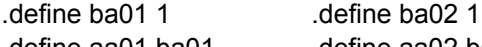

.define aa01 ba01 .define aa02 ba02 і виконуємо білінійне z-перетворення за наведеними в статті формулами. Спочатку визначаємо допоміжні коефіцієнти:

```
.define kc cos(2*pi*fc/Fs) 
.define ks sin(2*pi*fc/Fs) 
.define k11 ((1+ba01)+kc*(1-ba01)) 
.define k21 ((1-ba01)+kc*(1+ba01)) 
.define ct (1+kc)/ks 
Коефіцієнти знаменника і чисельника першої
```
секції:

```
.define B21 (1-ba11*ks/k11)/(1+ba11*ks/k11) 
.define B11 (–k21/k11)*(1+B21)
```

```
.define A01 aa01*(1-kc)*(1+B21)/(2*k11) 
    .define A11 2 
    .define A21 1 
    Коефіцієнти знаменника і чисельника другої
секції:
```
.define B12 (1–ct/ba02)/(1+ct/ba02) .define A02 (B12+1)/2 .define A12 1

При необхідності можна виконати частотний аналіз окремих ланок, використовуючи модель на джерелі ZVofV з бібліотеки Z Transform Sources (рис.1):

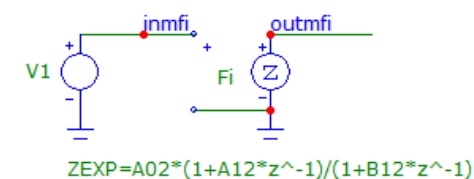

#### **Рис. 1. Модель другої ланки ЦФ на джерелі ZVofV**

Для частотного аналізу задаємо границі діапазону частот і крок зміни частоти:

.define f1 1

.define f2 Fs/2

.define df Fs/20

Діапазон по вісі ординат вибираємо від -24 дБ до 12 дБ з кроком 3 дБ.

Будуємо повну модель фільтру як послідовне з'єднання його ланок, де кожна ланка моделюється керованим джерелом ZVofV (рис.1).

Виконуємо частотний аналіз ЦФ згідно з установками аналізу на рис.2.

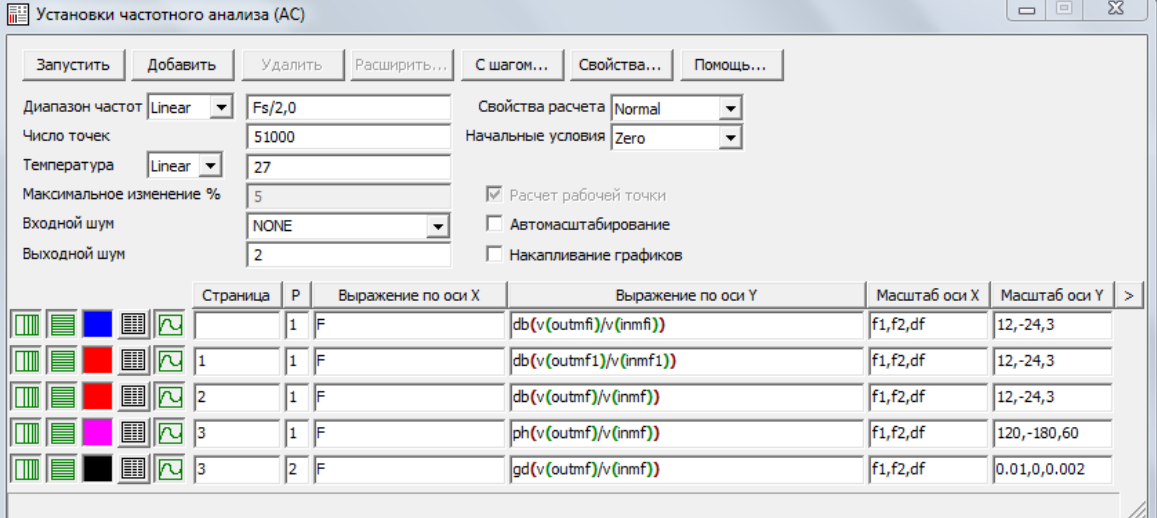

**Рис. 2. Установки частотного аналізу ЦФ**

В результаті частотного аналізу отримуємо ЛАЧХ ланки фільтру та повного ЦФ, ФЧХ та характеристику групової затримки (рис.3).

.<br>Пр.цфич.cr 1 12.00 5.000 **F**pages 6.000 3.00 6.00 -3.00 .... -9.000 -12.000 -15.000  $-18.000$  $-21.000$  $-240$ **(a)**  12.000 9.000 6.000 1.00 6.00 -3.00 -6.000 100,301 4.00  $-12.00$  $-15.00$  $-10.00$  $-21.00$ .<br>Seri  $F(002)$ **(b)**  120.0 60.0 .<br>Tpas 60  $400$  $-120.0$  $-180.00$  $F(Rz)$ 10.0 6.000 6.00 4.00 2.00  $0.00$ gd(v(outmf)/v(inmf))  $F(0)$ **(c)** 

**Рис. 3. Графіки ЛАЧХ другої секції (a) та розрахованого ЦФ (b); ФЧХ та характеристики групової затримки розрахованого ЦФ (c)** 

Будуємо модель ЦФ з урахуванням його структури (рис. 4).

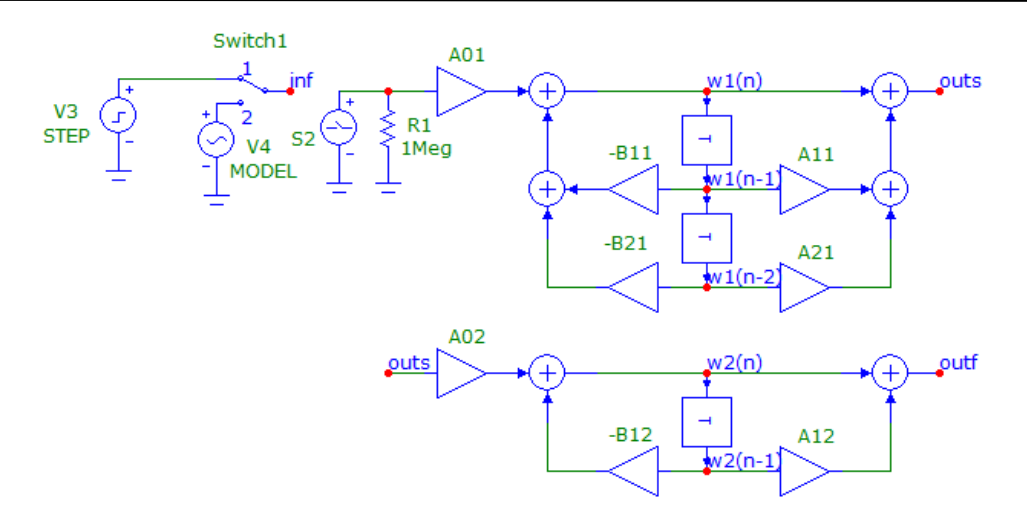

**Рис. 4. Зображення моделі ЦФ з ланками канонічної структури**

Для цієї моделі виконуємо аналіз в часовій області за допомогою аналізу перехідних процесів.

В положенні 1 перемикача switch1 на вхід ЦФ подається сигнал від джерела Step, в результаті чого на виході ЦФ отримуємо його пе-

рехідну характеристику (рис.5). Тривалість аналізу і частота гармонічного сигналу задаються директивами:

.define fin fc .define Tmod 5/fin

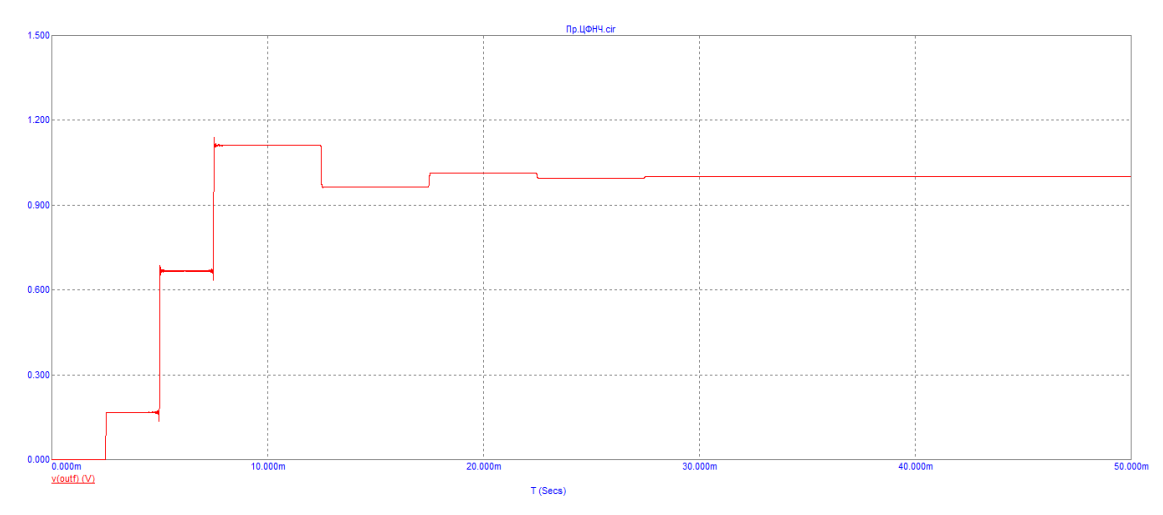

**Рис. 5. Графік перехідної характеристики розрахованого ЦФ НЧ**

Для отримання реакції на гармонічний сигнал необхідно перевести перемикач switch1 на рис.4 в положення 2 за допомогою миші.

Приклад 2. Проектування рекурсивного цифрового смугового фільтру (ЦСФ).

Формуємо вимоги до ЦСФ, що проектується:

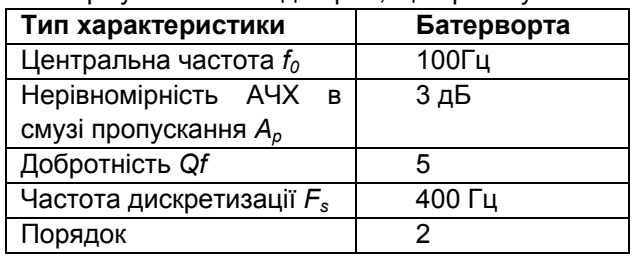

Вводимо параметри фільтру і розраховуємо добротність прототипу:

.define f0 100 .define Fs 400 .define Ap 3 .define Qf 5 .define f0a (Fs/pi)\*tan(pi\*f0/Fs) .define fp2a  $(Fs/pi)*tan(pi*f0*(1+1/(2*Qf))/Fs)$ .define fp1a (Fs/pi)\*tan(pi\*f0\*(1-1/(2\*Qf))/Fs) .define Qa f0a/(fp2a-fp1a) Для виведення значення добротності вводимо директиву .define Q=[Qa] і отримуємо значення у формі

.define Q=3.15687577573375228E+00

Розраховуємо аналоговий смуговий фільтрпрототип і отримуємо його передавальну функцію:

.define BP

(0.316756)\*U/(U\*U+0.316756\*U+1)

Задаємо значення коефіцієнтів ПФ для подальшого використання в формулах білінійного перетворення:

.define ba11 0.316756 .define ba01 1 .define aa01 0.316756

і виконуємо білінійне z-перетворення за наведе

ними в статті формулами. Формули розрахунку допоміжних коефіцієнтів та коефіцієнтів знаменника ПФ такі ж, як і в першому прикладі, тому тут вони не наводяться. Коефіцієнти чисельника розраховуються наступним чином:

.define A0 aa01\*ks\*(1+B21) .define A11 0 .define A21 -1

Решта пунктів розрахунку та перевірки ЦФ для даного прикладу не відрізняються від відповідних пунктів прикладу 1, тому тут вони опущені, наводяться лише результати їх виконання (рис.6).

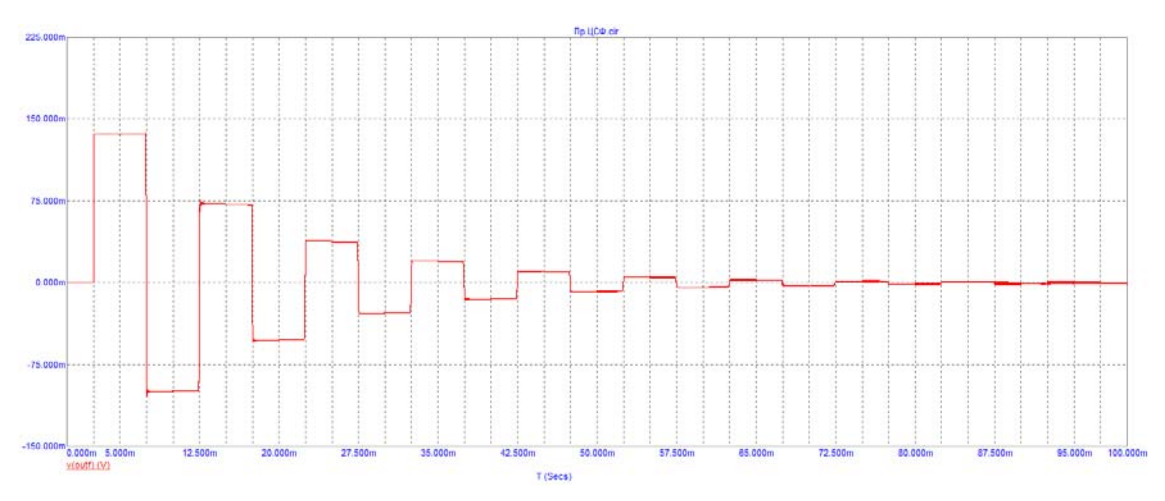

$$
\sf(a)
$$

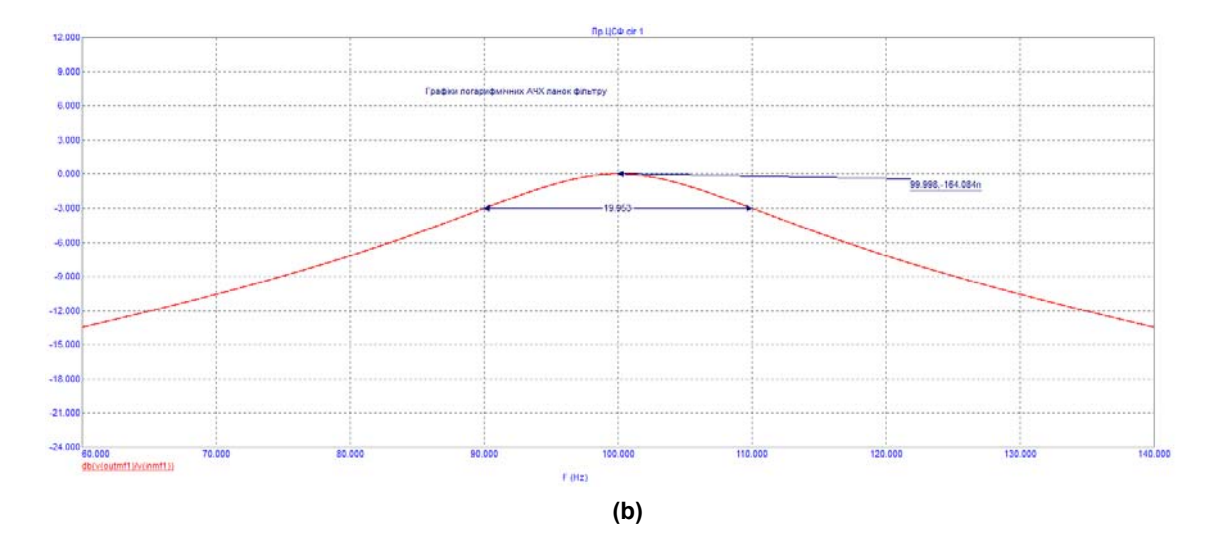

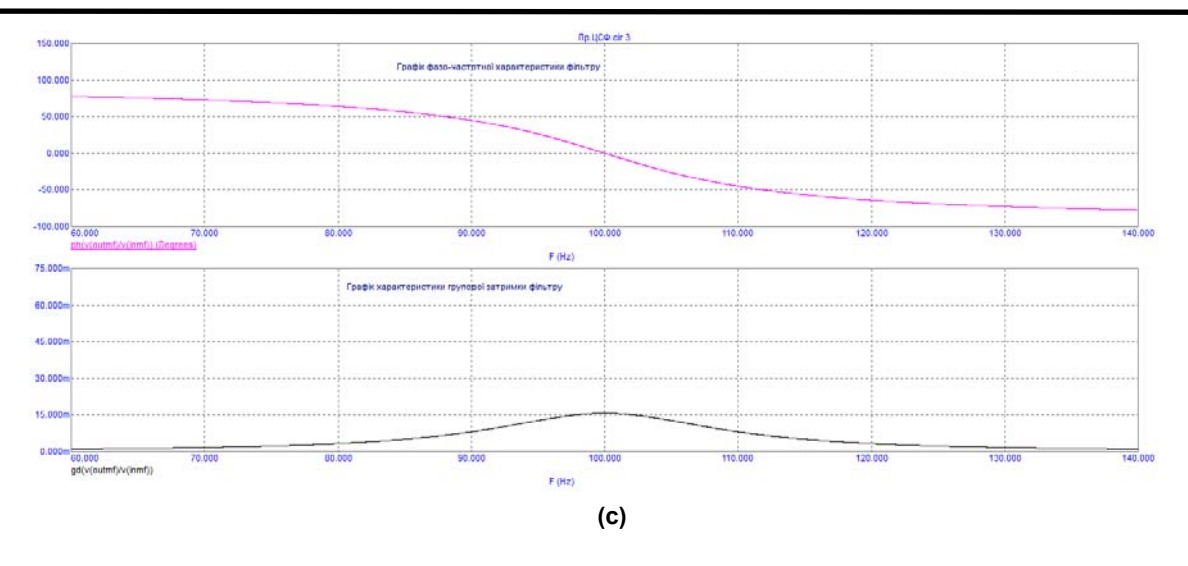

**Рис. 6. Графіки перехідної характеристика ЦФ,що проектується (a), ЛАЧХ (b), ФЧХ та характеристики групової затримки ЦСФ (c)** 

#### **Висновки**

Популярна програма схемотехнічного моделювання Micro-Cap останніх версій набула можливостей моделювання як аналогових, так і цифрових схем. Методика проектування ЦФ, пропонована вище, розширює можливості користувачів програми, дозволяючи їм розраховувати ЦФ без залучення додаткових програм. Характеристики ЦФ в часовій та частотній області легко обчислюються модулями моделювання Micro-Cap.

#### **Список використаних джерел**

1. *М.А.Амелина, С.А.Амелин,* Программа схемотехнического моделирования Micro-Cap. Версии 9, 10.-Смоленск, Смоленский филиал НИУ МЭИ, 2012.-617 с., ил.

- 2. *А.Пелед, Б.Лиу,* Цифровая обработка сигналов. Теория, проектирование, реализация. Пер. с англ. – Киев: Вища Школа. Головное издательство, 1979. – 264 с., ил.
- 3. *А.Б.Сергиенко,* Цифровая обработка сигналов. – СПб:Питер, 2002. – 608с., ил.
- 4. *А.Антонью,* Цифровые фильтры: анализ и проектирование: Пер. с англ. – М.:Радио и связь, 1983. – 320 с., ил.

*Поступила в редакцию 12 мая 2015 г.* 

#### УДК 621.391

#### **В.Г. Артюхов**, канд. техн. наук, **А.А. Бритов**

Научно-образовательный комплекс "Институт прикладного системного анализа",

Национального технического университета Украины "Киевский политехнический институт ", пр.Перемоги 37, корпус 35, г. Киев, 03056, Украина.

## **Проектирование цифровых фильтров в среде пакета схемотехнического моделирования Micro-Cap**

*Предлагается процедура расчета цифровых фильтров в среде пакета схемотехнического моделирования Micro-Cap. Расчет выполняется методом аналогового прототипа с билинейным z-преобразованием. Результаты расчета провіряються путем моделирования цифровых фильтров.* Библ.4, рис. 6, табл.2.

**Ключевые слова:** *цифровой фильтр; аналоговый прототип; передаточная функция; билинейное z-преобразование; Micro-Cap.* 

### UDC 621.391

### **V. Artiukhov**, Ph.D., **O. Brytov**

Research and Education Complex "Institute of applied system analysis",

National Technical University of Ukraine "Kyiv Polytechnic Institute",

av.Peremohy 37, build. 35, Kyiv, 03056, Ukraine.

# **Digital filter design in the circuit simulator Micro-Cap environment**

*A procedure for digital filter design in circuit simulator Micro-Cap environment is presented. The procedure is based on analog prototype design method with bilinear z-transform. Design results are verified by digital filter simulation.* References 4, figures 6, tables 2.

**Keywords:** *digital filter; analog prototype; transfer function; bilinear z-transform; Micro-Cap.* 

### **References**

- 1. *Amelina, M. A., Amelin, S. A*. (2012). Circuit simulation program Micro-Cap. Versions 9, 10. Smolinsk: Smolenskii filial NIU MEI. P.612. (Rus).
- 2. *Peled, A., Liu, B*.(1979). Digital signal processing. Theory, design, implementation. Kiev: Vyshcha shkola. Golovnoe izdatelstvo. P.264. (Rus).
- 3. *Serhienko, A. B.* (2002). Digital signal processing. Sankt Petersburg:Piter. P.608. (Rus).
- 4. *Antoniou, A.* (1985). Digital filters: Analysis and design. Moskow:Radio i sviaz. P.320. (Rus).